# <u>CLASS: 5</u>

# **SUBJECT: COMPUTER SCIENCE**

# **TOPIC: ADVANCED FORMATTING IN WORD**

# **ANSWERS**

#### I. Fill in the blanks:

- a) SHIFT + ENTER.
- b) Column.
- c) Page Layout.
- d) Page break.
- e) Portrait and landscape.
- f) Height width.
- g) Page layout tab.

# II. State whether the following statements are True or False:

- a) False.
- b) True.
- c) False.
- d) True.
- e) False.

# III. Draw a neat and labelled diagram of the types of page orientation.

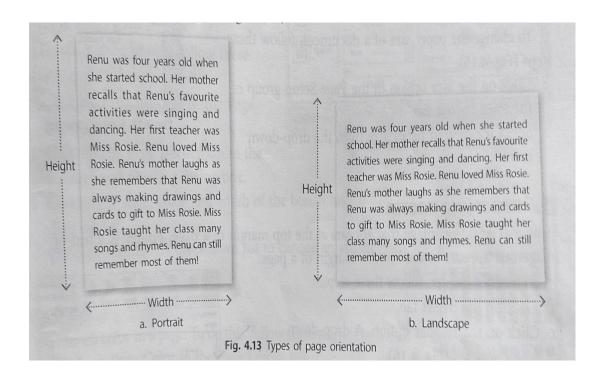

# IV. Answer the following questions:

a)

| <u>Portrait</u>                                   | <u>Landscape</u>                                  |
|---------------------------------------------------|---------------------------------------------------|
| 1. The document is displayed vertically.          | 1. The document is displayed horizontally.        |
| 2. The height of the page is more than its width. | 2. The width of the page is more than its height. |

- a) Line break is used to move the cursor to the next line without breaking the paragraph.
- b) The steps to insert line break are as follows:
  - 1. Place the cursor where we want to insert the line break.
  - 2. Press the SHIFT + ENTER keys together.
- c) The steps to change the page orientation are as follows:
  - 1. Click on the Orientation option in the Page Setup group of the group of the Page Layout tab.
  - 2. Click on Portrait or Landscape from the drop-down menu.

-----